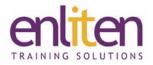

Course content and pricing for all **Microsoft Office 2016** online learning modules are listed within this document.

| Microsoft Office 2016<br>Online Training Courses | Hours<br>(Total and per module) | Price per Module<br>(exc VAT) |
|--------------------------------------------------|---------------------------------|-------------------------------|
| Access 2016                                      | 34                              | £25                           |
| Introduction/Intermediate/Advanced               | (11/13/10)                      | £75 for all 3 modules         |
| Excel 2016                                       | 50                              | £25                           |
| Introduction/Intermediate/Advanced               | (17/18/15)                      | £75 for all 3 modules         |
| Outlook 2016                                     | 30                              | £25                           |
| Introduction/Intermediate/Advanced               | (13/9/8)                        | £75 for all 3 modules         |
| PowerPoint 2016                                  | 29                              | £25                           |
| Introduction/Intermediate/Advanced               | (10/10/9)                       | £75 for all 3 modules         |
| Word 2016                                        | 38                              | £25                           |
| Introduction/Intermediate/Advanced               | (12/13/13)                      | £75 for all 3 modules         |
| Project 2016                                     |                                 | £275                          |
| Managing Projects                                |                                 |                               |
| Microsoft Office Specialist 2016                 |                                 | £295                          |
| Access                                           |                                 | Price per item                |
| Excel                                            |                                 |                               |
| Outlook                                          |                                 |                               |
| PowerPoint                                       |                                 |                               |
| Word                                             |                                 |                               |

To purchase content please contact us on:

0845 108 5481 or just email info@enliten-it.com

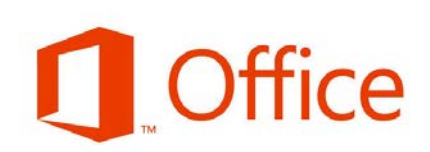

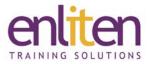

### Microsoft Access 2016 - Introduction

Introduction to databases and their objects Access environment Creating a table in the Datasheet View Design view of tables Advanced field data types Restricting data input in tables Analysis of relationships between tables Relationships between tables **Referential integrity** Navigation in tables Searching for records and editing them Sorting and filtering data in tables Select queries Creating a select query Criteria in select queries Calculated fields in queries Joining tables for the purpose of a query Lookup columns in tables Editing a lookup column Automatic creation of forms **Report creation** 

### Microsoft Access 2016 - Intermediate

Copying and importing external data into tables Parameter query Join properties in queries Creating manual joins in queries Expressions in queries Use of functions in more complex expressions Advanced setting of table fields properties Totals Aggregate queries Crosstab query Sorting and filtering data in forms Design View of forms Form creation in the Design View Editing a form Editing form controls Calculated form fields and conditional formatting Combo box in forms Option buttons in forms Tab order of form controls Form with a subform Subform insertion in the Design view Restricting data editing in forms Grouping and summarising data in reports Editing created reports Advanced report options Setting reports before printing them

#### Microsoft Access 2016 - Advanced

Append and update queries Make table and delete action queries SQL language Definition of queries in SQL Creating a form collecting query parameters Macro basics Assigning a macro to a button Data validation via macros Data evaluation via macros Exporting data from a database Splitting a database Automated data import and export Import and export in XML format Object dependencies and properties inheritance **Navigation Pane** Navigation in a database Access privacy and security Printing database objects and their documentation Data normalization

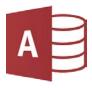

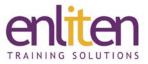

### **Microsoft Excel 2016 - Introduction**

Introduction to the practical use of Excel Excel window and Ribbon Excel workbook Creation and saving of a workbook Opening an existing workbook Manipulating worksheets Navigation within a worksheet Cell range selection methods Adjusting rows and columns Data entry into cells Numeric values in cells Moving and copying cell values Copying and moving using the Clipboard Font formatting Alignment of data in cells Borders and fill Basic number formats Date, time and percentage number formats Cell styles Copying formatting Excel table Conditional formatting **Basic formulas** AutoSum Number and date fill series Text series and custom lists Sorting **Recommended charts** Instant data analysis **Pictures in Excel** Printing Customisation of the program settings Getting help

### Microsoft Excel 2016 - Intermediate

Customising the Quick Access Toolbar Customising the Ribbon Manipulating sheets of multiple workbooks Advanced paste options Copying multiple items Pasting external data into Excel Advanced number formats Custom number format Worksheet protection Advanced work with Excel tables Using references in formulas Compare/Connect values using operators Cell and range references Conditional formatting rules Conditional formatting based on a formula **Function library** Text functions

Advanced text functions Math functions Statistical functions Date and time functions Logical functions and conditional calculations Nested functions Errors in cells and their checking Naming cell ranges Data validation Advanced fill series Advanced sorting Data filtering Using slicers to filter data Finding and replacing specific values Removing duplicate data Splitting text into columns Flash Fill Outline

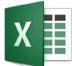

Microsoft Excel 2016 - Advanced Sparklines Charts creation Chart design Chart formatting Screenshots and screen clipping Shapes SmartArt Themes Proofing tools Tracking changes Comments Managing multiple windows Splitting worksheets into panes Workbook views Header and footer Page setup Microsoft account **File properties** Workbook protection Workbook inspection File AutoRecovery Using templates Compatibility issues Saving a workbook to the Web Introduction to macros Macro recording Macro editing Macro security Digitally signed macros

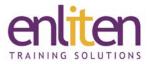

#### Microsoft Outlook 2016 - Introduction

Introduction to Outlook Outlook view options Getting help in Outlook Customising the layout of the Outlook window Sneak peeks Viewing received messages Creating a new message Editing the content of a message Checking spelling and grammar in new messages Managing attachments Replying to messages and forwarding them Saving and printing messages Creating message signatures Mail folders Junk Email Flagging messages for their follow-up Tracking messages Searching for messages Organising messages into subfolders and categories Arranging the message list Viewing messages by conversation Quick steps Automatic replies Managing messages by using rules Mail settings

#### Microsoft Outlook 2016 - Intermediate

People view Creating and printing contacts Managing contacts Attaching contacts to messages Address Book Contact group Calendar Creating all-day events **Recurring appointments** Editing appointments and events Managing Calendar items Sending your Calendar Tasks Managing tasks Journal Managing the Journal Notes

#### Microsoft Outlook 2016 - Advanced

Scheduling a meeting Accepting a meeting invitation Proposing a new meeting time Recalling a meeting and adjusting the Calendar Assigning tasks to your colleagues Viewing the calendars of your colleagues Sharing the Outlook data with other users **Delegate access** Working offline Offline Outlook folders Importing and exporting data Outlook data files Setting an e-mail account Creating a custom form Sending custom forms to other users Advanced work with custom forms

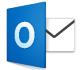

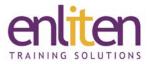

### Microsoft PowerPoint 2016 - Introduction

Basic navigation in the program window Displaying presentations in different views Navigation between the presentation slides Getting help in PowerPoint Creating a new presentation Working with text boxes Slide layouts **Bulleted list levels** Using tab stops Paragraph formatting Inserting pictures Manipulating images Advanced objects manipulation **Picture effects** Shapes Shapes editing WordArt tools Symbols Equations

#### Microsoft PowerPoint 2016 - Intermediate

Inserting tables into slides Tables from external sources Editing tables Creating and editing SmartArt graphics Various types of SmartArt graphics Inserting charts into slides Editing charts on slides Adding sounds to a presentation Adding a video to a presentation Showing footer information on slides Themes Slide background Manipulation with slides Import of external data Presentation sections Slide master editing AutoCorrect Options Proofing Comments Comparison of presentation versions Finding and replacing text and fonts

#### Microsoft PowerPoint 2016 – Advanced

Speaker notes Slide transitions Animation effects Advanced animation effects Assigning actions to objects on slides Hyperlinks Slide show timing Custom slide show Slide show settings Hints on delivering presentations **Presenter View** Print settings Saving presentations in various formats Advanced options for saving presentations Creating custom templates and themes Application of custom templates and themes Custom program settings

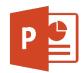

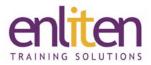

#### Microsoft Word 2016 - Introduction

Introduction to Word Viewing documents Read Mode Creating a new document **Opening documents** Navigation in a document Entering and editing text Text selection techniques Moving and copying text Saving a document Page setup Text formatting Quick text formatting Paragraph formatting Numbered lists **Bulleted lists** Borders and shading Automatic text corrections Proofing tools Language settings Header and Footer Printing a document Working with Microsoft Word Help

#### Microsoft Word 2016 - Intermediate

**Basic Word settings** Customising the Quick Access Toolbar Customising the Ribbon Custom keyboard shortcuts Working with multiple windows Using styles and their customisation Creating styles Creating custom templates Editing multi-page documents Creating multilevel lists Sorting lists in documents Converting text to a table Tabs Creating a table Editing the layout of a table Editing the graphical appearance of tables Calculations in tables Design of an irregular table Creating charts **Editing charts** Inserting pictures **Editing pictures** Inserting and formatting SmartArt graphics Inserting and formatting shapes Inserting screenshots

#### Microsoft Word 2016 - Advanced

**Document sections** Setting a page background Inserting symbols and drop caps Custom cover page Auto Text Document pagination Searching in a document **Replacing text** Hyphenation Tracking changes Working with comments Advanced setting of headers and footers Splitting text into columns Creating a document outline Master document with subdocuments Automatic table of contents Custom table of contents Captions and tables of figures Working with fields Footnotes and endnotes **Bookmarks** Cross-references Hyperlinks Text translation **Envelopes and labels** Mail merge

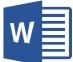

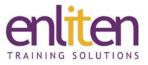

### Managing Projects with Microsoft Project 2016 (Exam 74-343)

Why Do People Think Project Is Hard to Use? When to Use Project Strategic Importance of Project 2016 Improving Results with a Proven, Effective Approach

Mapping Project to your Methodology will Increase Effectiveness An Overview of the PM Process Groups

What Is EPM? EPM as a Central Repository for Resources/Projects Understanding Roles within EPM

Getting Started, and Moving Around Project Key Options and Settings You Need to Know About Working with Calendars

What Is a WBS, and Why Is It Important? Entering Your WBS: Phases, Tasks, and Milestones Managing Your WBS

Estimating Duration vs. Estimating Work (What's the Difference?) Program Evaluation and Review Technique

Understanding Dependencies Using Constraints and Deadlines Understanding and Viewing the Critical Path

Setting Up Your Resource Pool Assigning Resources and Costs Analyzing Resource Usage and Resource Leveling

6 Factors that Drive the Calculation of Time (Dates and Duration) for Automatic Scheduling4 Factors that Affect the Calculation of CostSwitching from Manual to Automatic Scheduling

Understanding Major View Components Task Views Resource Views

Creating Custom Fields Using Tables and Creating Custom Tables

Using Filters and Highlights Using Groups Using Sorts and Auto-filters

Setting Dependencies Creating Custom Views Formatting Text and Bar Styles Sharing and Sending Project Information and Reports Creating Master Schedules Critical Path Across Projects Reporting and Analyzing Across Projects

Understanding and Setting Baselines Viewing Baselines Maintaining Baselines

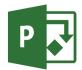

Understanding and Entering Percent Complete Understanding and Entering Actuals

Understanding Variance Analyzing Variance and Taking Corrective Action Earned-Value Analysis

What's new in Project 2016

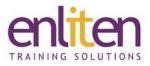

#### Access 2016 - MICROSOFT OFFICE SPECIALIST (MOS) - (Exam 77-730)

Orientation to Microsoft Access Create a Simple Access Database Get Help and Configure Options

Modify Table Data Sort and Filter Records

Create Basic Queries Sort and Filter Data in a Query Perform Calculations in a Query

Create Basic Access Forms Work with Data on Access Forms

Create a Report Add Controls to a Report Enhance the Appearance of a Report Prepare a Report for Print Organize Report Information Format Reports

Relational Database Design Create a Table Create Table Relationships

Create Query Joins Relate Data Within a Table Work with Subdatasheets

Use Field Validation Use Form and Record Validation

Create Parameter Queries Summarize Data Create Subqueries Create Action Queries Create Unmatched and Duplicate Queries Data Normalization Create a Junction Table Improve Table Structure

Include Control Formatting in a Report Add a Calculated Field to a Report Add a Subreport to an Existing Report

Add Controls to Forms Enhance Form Navigation and Organization Apply Conditional Formatting

Import Data into Access Export Access Data Link Tables to External Data Sources Create a Mail Merge

Create a Macro Restrict Records by Using a Condition Validate Data by Using a Macro Automate Data Entry by Using a Macro

Getting Started with VBA Enhance Access by Using VBA

Manage a Database Determine Object Dependency Document a Database

Splitting a Database for Multiple-User Access Implement Security Convert an Access Database to an ACCDE File Package a Database with a Digital Signature

Create a Database Switchboard Modify a Database Switchboard Set Start-up Options

Access 2016 Keyboard Shortcuts

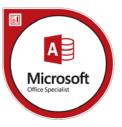

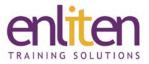

### Excel 2016 - MICROSOFT OFFICE SPECIALIST & EXPERT (MOS) - (Exams 77-727 & 77-728)

Navigate the Excel User Interface Use Excel Commands Create and Save a Basic Workbook Enter Cell Data Use Excel Help

Insert, Delete, Adjust Cells/Columns/Rows Search for and Replace Data Use Proofing and Research Tools

Apply Text Formats Apply Number Formats Align Cell Contents Apply Styles and Themes Apply Basic Conditional Formatting Create and Use Templates Adding Borders and Colors to Worksheets Intermediate/Advanced Conditional Formatting

Preview and Print a Workbook Set Up the Page Layout Configure Headers and Footers

Manage Workbook and Worksheet Views Manage Workbook Properties

Basic Excel Customization Customize General Options and the Excel UI Advanced Customization Options

**Create Worksheet Formulas** Insert Functions **Reuse Formulas and Functions** Working with Functions Work with Ranges **Use Specialized Functions** Work with Logical Functions Work with Date & Time Functions Work with Text Functions **Use Lookup Functions** Use Links and External References Use 3-D References Consolidate Data Formula Auditing Trace Cells Watch and Evaluate Formulas Using Array Formulas **Financial Functions Cube Functions** 

Sort Data Filter Data Query Data with Database Functions Outline and Subtotal Data

Create and Modify Tables

Create Charts Modify and Format Charts Use Advanced Chart Features Creating Sparklines and Mapping Data

Create a PivotTable Analyze PivotTable Data Present Data with PivotCharts Filter Data by Using Timelines and Slicers

Insert Graphical Objects Modify Graphical Objects Work with SmartArt

Collaborate on a Workbook Protect Worksheets and Workbooks

Apply Data Validation rules Search for Invalid Data/Formulas with Errors

Using Data Tables Using Scenarios Using Goal Seek Forecasting Data Trends

Microsoft Excel 2016 Keyboard Shortcuts Importing and Exporting Data Internationalize Workbooks Working with Power Pivot Work with basic Macros Work with Forms and Controls

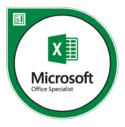

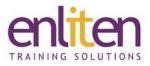

#### Outlook 2016 - MICROSOFT OFFICE SPECIALIST (MOS) - (Exam 77-731)

Navigate the Outlook Interface Work with Messages Access Outlook Help

Add Message Recipients Check Spelling and Grammar Format Message Content

Attach Files and Items Add Illustrations to Messages Manage Automatic Message Content

Customize Reading Options Track Messages Recall and Resend Messages

Mark Messages Organize Messages Using Folders Group and Sort Messages Filter and Manage Messages Search Outlook Items

Use 'Junk E-Mail' to Manage Messages Manage Your Mailbox

Use Automatic Replies Use the Rules Wizard to Organize Messages Create and Use Quick Steps

View the Calendar Create Appointments Schedule Meetings Print the Calendar Set Advanced Calendar Options Create and Manage Additional Calendars Manage Meeting Responses Create Tasks Create Notes Assign and Manage Tasks

Create and Edit Contacts View and Print Contacts Import and Export Contacts Use Electronic Business Cards Forward Contacts

Delegate Access to Outlook Folders Share Your Calendar Share Your Contacts

Use Archiving to Manage Mailbox Size Back Up Outlook Items Change Data File Settings

Outlook 2016 Keyboard Shortcuts

Configuring Email Message Security Settings Insert Advanced Characters and Objects Modify Message Settings and Options Configure Global Outlook Options Customize the Outlook Interface

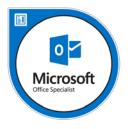

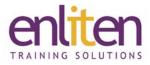

#### PowerPoint 2016 MICROSOFT OFFICE SPECIALIST (MOS) - (Exam 77-729)

Navigate/Open a new presentation Customizing the handout master Previewing the handout master Changing document view Adding notes

Creating a presentation from a template Adding a layout

Changing the font style Replacing fonts Formatting bulleted lists Applying an effect to the text box Adding a fill to a text box Applying shadow effect to the text box

Creating an album Adding multiple screenshots Inserting and formatting shapes Aligning objects

Replacing the image with another image Applying artistic effects Grouping the objects on a slide Showing gridlines Applying animation on an online picture Applying animation on images

Inserting a table on the slide Adding formatting to the table Linking the Excel worksheet to the slide

Inserting and formatting a chart

Modifying the layout of the chart Modifying the colors used in the chart

Customizing AutoCorrect Options Applying transition on the slide

Printing with the selected print options

Customizing the status bar Adding a tab to the ribbon and reposition it Setting the maximum number of undo's

Applying themes Adding footers to the slides Increasing the default size of notes text on the notes pages

Inserting SmartArt and arranging picture position Modifying the layout of the SmartArt graphic Modifying SmartArt

Inserting audio Adding a motion path to an object Inserting a video

Adding and renaming sections Collapsing and saving the presentation Sharing a presentation on the Web

Setting up a slide show Creating a custom slide show Duplicating slide Securing and Distributing a Presentation

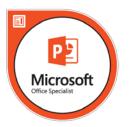

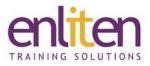

#### Word 2016 - MICROSOFT OFFICE SPECIALIST (MOS) - (Exam 77-725)

Navigate in Microsoft Word Create and Save Word Documents Manage Your Workspace Edit Documents Preview and Print Documents Customize the Word Environment

Apply Character Formatting Control Paragraph Layout Align Text Using Tabs Display Text in Bulleted or Numbered Lists Apply Borders and Shading

Make Repetitive Edits Apply Repetitive Formatting Use Styles to Streamline Repetitive Formatting

Sort a List Format a List

Insert, Modify and Format a Table Convert Text to a Table

Insert Symbols and Special Characters Add Images to a Document Integrate Pictures and Text Adjust Image Appearance Insert Other Media Elements

Apply a Page Border and Color Add Headers and Footers Control Page Layout Add a Watermark

Check Spelling, Grammar, and Readability Use Research Tools Check Accessibility Save a Document to Other Formats

Sort Table Data Control Cell Layout Perform Calculations in a Table Create a Chart Add an Excel Table to a Word Document

Create and Modify Text Styles Create Custom List or Table Styles Apply Document Themes

Word 2016 keyboard Shortcuts

Insert Building Blocks Create and Modify Building Blocks Insert Fields Using Quick Parts

Create a Document Using a Template Create and Modify a Template Using the Template Organizer

Control Paragraph Flow Insert Section Breaks Insert Columns Link Text Boxes to Control Text Flow

Insert Blank and Cover Pages Insert an Index Insert a Table of Contents Insert an Ancillary Table Manage Outlines Add Captions Add Cross-References Add Bookmarks Add Hyperlinks Insert Footnotes and Endnotes Add Citations and a Bibliography Create a Master Document

The Mail Merge Feature Merge Envelopes and Labels

Create Text Boxes and Pull Quotes Add WordArt and Other Text Effects Draw Shapes Create Complex Illustrations with SmartArt

Prepare a Document for Collaboration Mark Up a Document Review Markups Merge Changes from Other Documents

Suppress Information Set Formatting and Editing Restrictions Restrict Document Access Add a Digital Signature to a Document

Create and Modify Forms

Automate Tasks with Macros Create a Macro

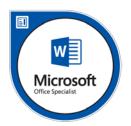